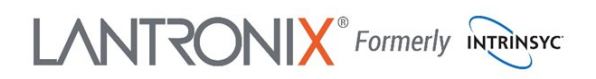

### **Open-Q ™ 410 Development Kit Quick Start Guide**

# Qualcoww

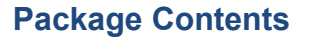

- 1. Open-Q™ 410 SOM with Qualcomm® APQ8016E SoC
- 2. Carrier board 13 x 13 cm
- 3. AC Power Adapter
- 4. HDMI cable
- 5. 13MP camera (optional) accessory
- 6. 4.5" FWVGA MIPI DSI LCD/Touch (optional accessory)
- 1. 12V DC Jack
- 2. Headset
- 3. Line in
- 4. HDMI out on HDMI adaptor board (not shown)
- 5. USB client micro B
- 6. 2 x USB host
- 7. USB host switch
- 8. Debug UART
- 9. UART LED
- 10.Micro SD slot \*
- 11. Sensor and IoT expansion connector

12. Boot settings 13.Volume down button 14.Volume up button 15. Power button 16. Power and user defined LEDs 22. Earpiece audio out 23. 8GB eMMC/1GB 24.APQ8016E processor 25.WLAN/BT antenna

nector (CSI0) 4-lane 19.WLAN/BT antenna 20. Speaker out 21.Digital audio expansion connector \*

- 17. Camera module connector (CSI1) 2-lane connector (U.FL) 26.GPS antenna connector (U.FL)
- 18. Camera module con-27.WLAN WCN3620 and WGR7640 GPS \*

LDDR3 RAM combo

28. PM8916 power management IC

**25 26**

**BT/WF** 

**28**

**27**

\* on bottom side

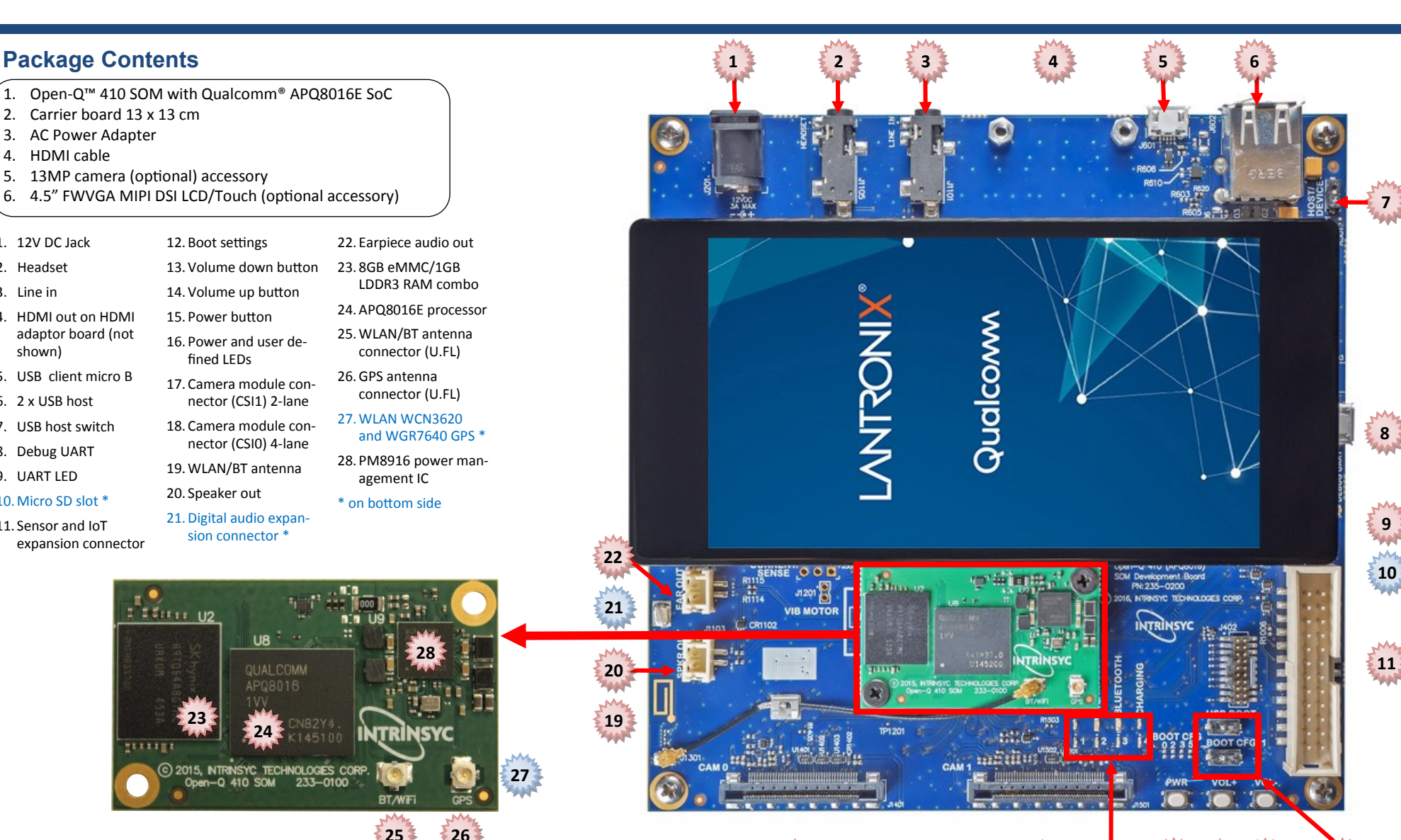

**17 15 14 13**

**12**

**16**

Specifications are subject to change - 895-0022-00 Rev A

**NAMES** 

**23**

E Editor U2

**24**

C 2015, NTRINSYC TECHNOLOGIES CORP.  $-0$  410 SOM

233-0100

**UB JUAL COMM** 

Your use of this document is subject to and governed by those terms and conditions, [https://www.intrinsyc.com/legal-terms/qualcomm-terms.html,](https://www.intrinsyc.com/legal-terms/qualcomm-terms.html) in the Intrinsyc Purchase and Software License Agreement for the Open-QTM 410 D which you or the legal entity you represent, as the case may be, accepted and agreed to when purchasing an Open-O<sup>TM</sup> 410 Development Kit from Intrinsyc Technologies Corporation ("Agreement"). You may use this document, wh "Documentation" for purposes of the Agreement, solely in support of your permitted use of the Open-QTM 410 Development Kit processor under the Agreement. Distribution of this document is strictly prohibited without the exp and its respective licensors, which they can withhold, condition or delay in its sole discretion.

**18**

Lantronix is a registered trademark of Lantronix, Inc. in the United States and other countries. Intrinsyc is a trademark of Intrinsyc Technologies Corporation, registered in Canada and other countries. Qualcomm is a trade Other product and brand names used herein may be trademarks or registered trademarks of their respective owners. Qualcomm APQ8016E is a product of Qualcomm Technologies, Inc. and/or its subsidiaries.

## LANTRONIX<sup>®</sup> Formerly INTRINSYC

## **Open-Q ™ 410 Development Kit Quick Start Guide**

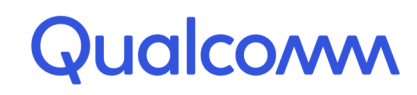

#### **Setup**

- **1. Remove the development kit board carefully from the anti static bag**
- **2. Connect the HDMI cable from the development kit to your display**
- **3. Connect the Power Adapter; press the power button (PWR) for 5 seconds, the board will boot automatically**

#### **4. Documentation and software**

To access the documentation (schematics, user guides, datasheets, programming guides, tech notes…), platform BSP software and much more, please register at: **[http://tech.intrinsyc.com](http://support.intrinsyc.com)**

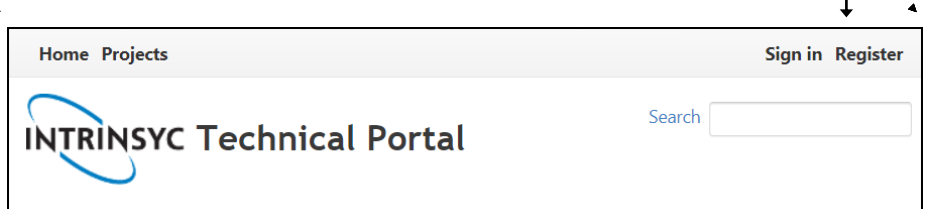

#### **Support**

For more information or assistance make sure to visit the Open-Q 410 FAQ page:

**<http://www.intrinsyc.com/snapdragon-support/faq>**

You can also contact us for technical support at:

**<https://helpdesk.intrinsyc.com>**

Should you require additional technical support for your Development Kit you can easily purchase a block of technical support hours from the Intrinsyc store:

**<http://shop.intrinsyc.com/collections/technical-support-packages>**

Thank you for purchasing the Open-Q 410 Development Kit